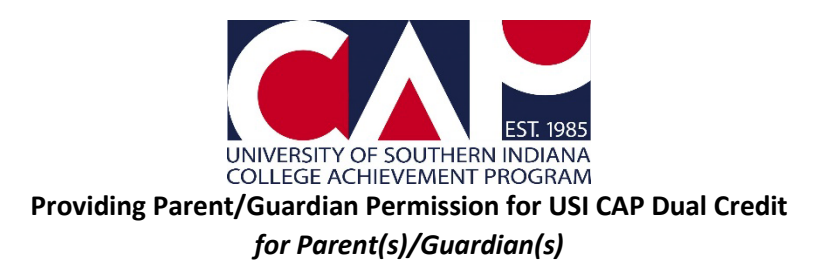

**Step 1**: After an online CAP Application or online Intent to Reenroll form is submitted, you should have an email from [cap@usi.edu](mailto:cap@usi.edu) with the subject, "USI CAP Dual Credit: Parent/Guardian Permission Required." The email address used for the parent/guardian email is collected from the student on the online CAP Application or the Intent to Reenroll form. If you did not get an email, ask your student what email address they provided.

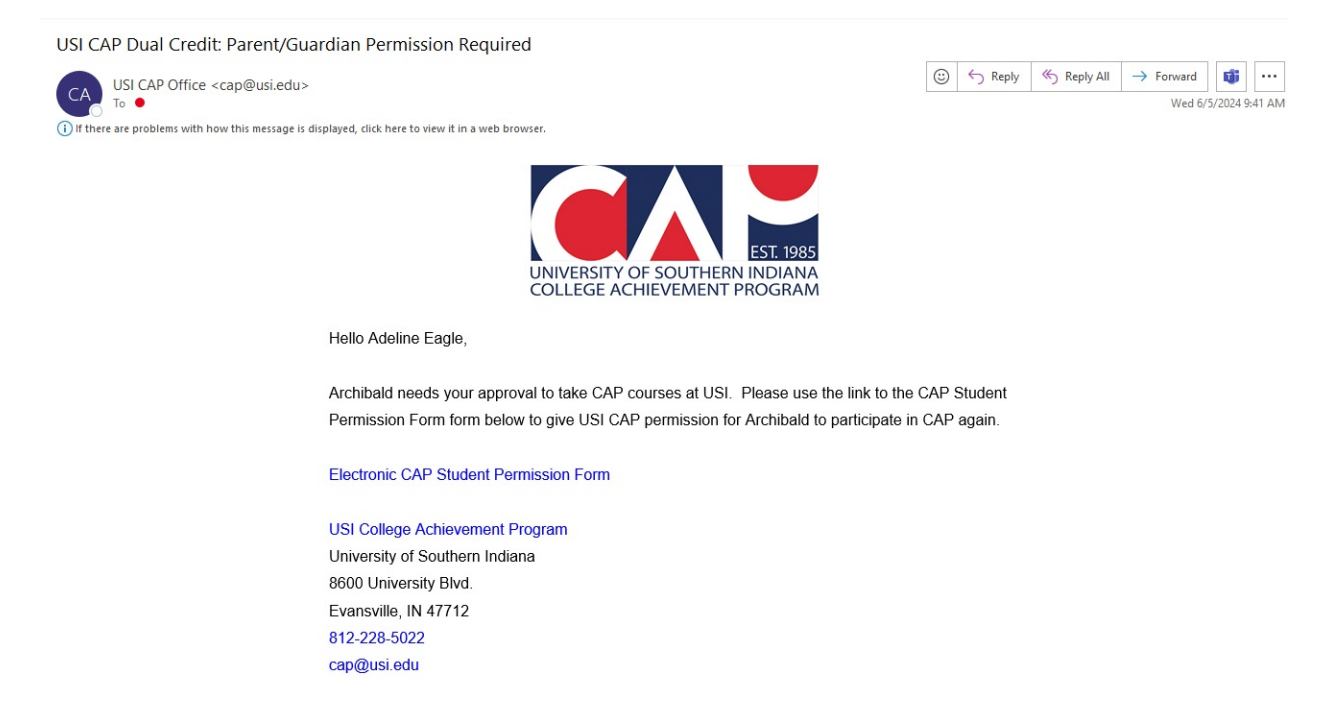

**Step 2**: Click on the link in the email that says, "Electronic CAP Student Permission Form." It will open the online form in your browser.

Hello Adeline Eagle,

Archibald needs your approval to take CAP courses at USI. Please use the link to the CAP Student Permission Form form below to give USI CAP permission for Archibald to participate in CAP again.

**Electronic CAP Student Permission Form** 

**Step 3**: Enter your student's first name, last name, and birthdate, if not already populated.

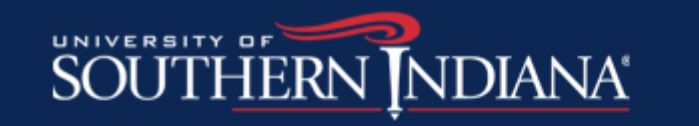

## **Electronic CAP Student Permission Form (Parent Completes)**

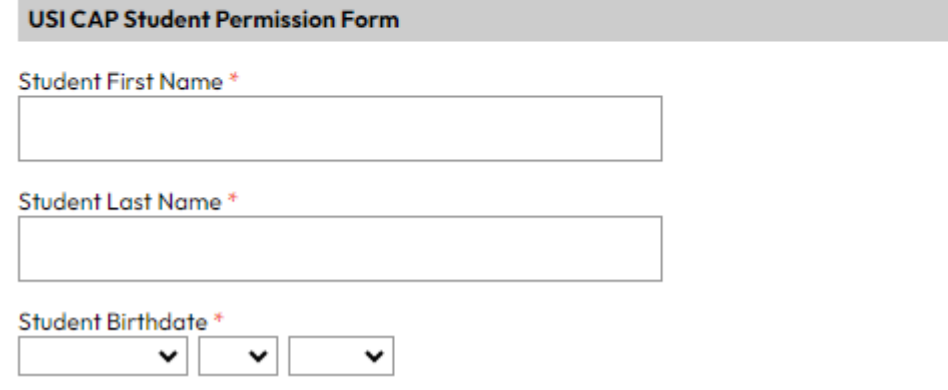

**Step 4**: Read the information and check the "I Agree" box after each section.

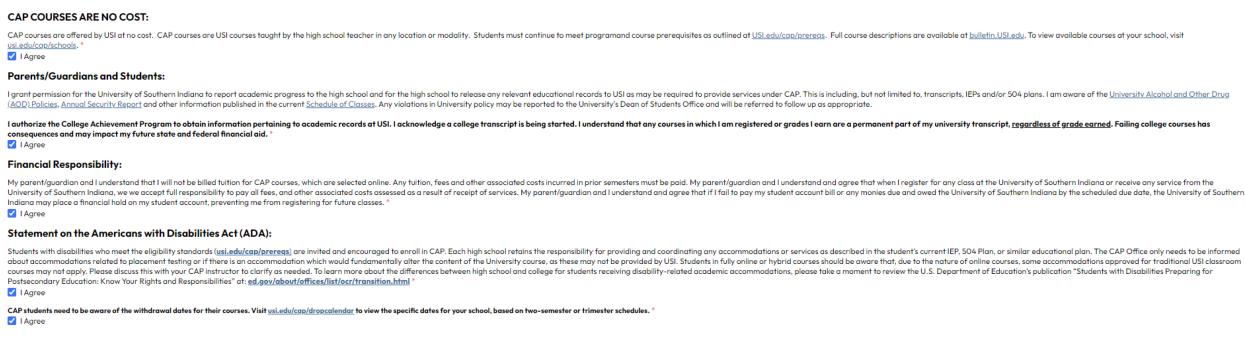

**Step 5**: Type your name in the "Parent/Guardian Signature" section.

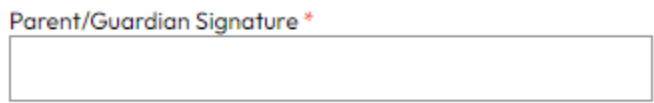

**Step 6**: Click Submit.

**Step** 7: Once you see a screen that says, "Your responses have been submitted," you're done! Now your student has your permission to enroll in CAP coursework.

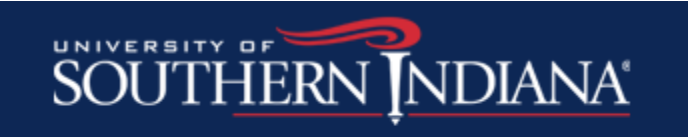

## **Electronic CAP Student Permission Form (Parent Completes)**

Your responses have been submitted.

For more information on CAP, emai[l cap@usi.edu,](mailto:cap@usi.edu) call 812-228-5022, or visit [www.usi.edu/cap.](http://www.usi.edu/cap)

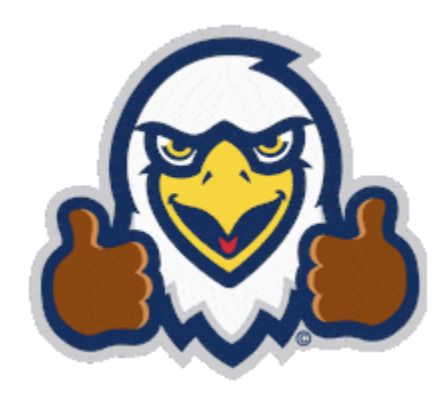